# Google Crawler **操作説明**

2018年11月 Apps ver.4.13

# Quark

## **環境設定**

- ◼ **Selenium Basicのインストール**
- ◼ **最新のchromedriverを更新**

```
Selenium Basic ダウンロード
```
http://florentbr.github.io/SeleniumBasic/

1、DownloadのRelease Pageに遷移し、 SeleniumBasic-2.0.9.0.exe(2018年10月現在) をダウンロードし、ダブルクリックでインストールす any cha forma web page in an Excel sheat.

#### Chromedriverの更新

<https://sites.google.com/a/chromium.org/chromedriver/downloads>

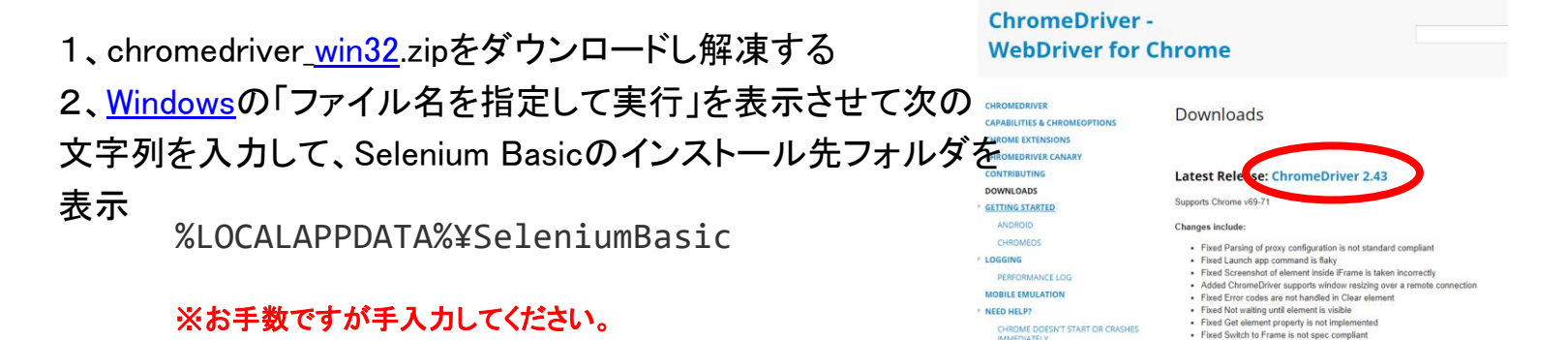

**Seleniumbasic** 

**VBScript** 

**Description** 

It comes usefull to:

. Automate repetitive web browser tasks

. Quickly fill a web form multiple times with an Excel data set

nshots of a Web site and save them in a PDF file. . Use the selenium automation framework within OTP (Ouick Test Pro).

. Compare the rendering of two web pages to quickly detect regr

A Selenium based browser automation framework for VB.Net. VBA and

It makes it possible to automate web browsing using Excel and VBA code or using a simple VBS file executed by double-clicking on it. User's actions can be recorded using the Firefox plugin named "Selenium IDE" and translated to VBA or VBS with the provided formatters

View on GitHub  $\quad$ 

<> Code

Releases Tag

 $v2.0.9.0$ 

(i) Issues (57 | 1) Pull requests (0 | 11) Projects (0 | 11) Insight

SeleniumBasic v2.0.9.0

The florentbr released this on 3 Mar 2016

[ii] Source code (tar.gz)

Be notified of new releases

Create your free GitHub account today to subscribe to this repository for new releases and build software alongside 28 million devel

禸

#### 3、入手したchromedriverを差し替える

118.40

## **Google Search実行①**

■ Google CrawlerのリストからGoogle Searchを選択、押下するとツールが起動しま **す。**

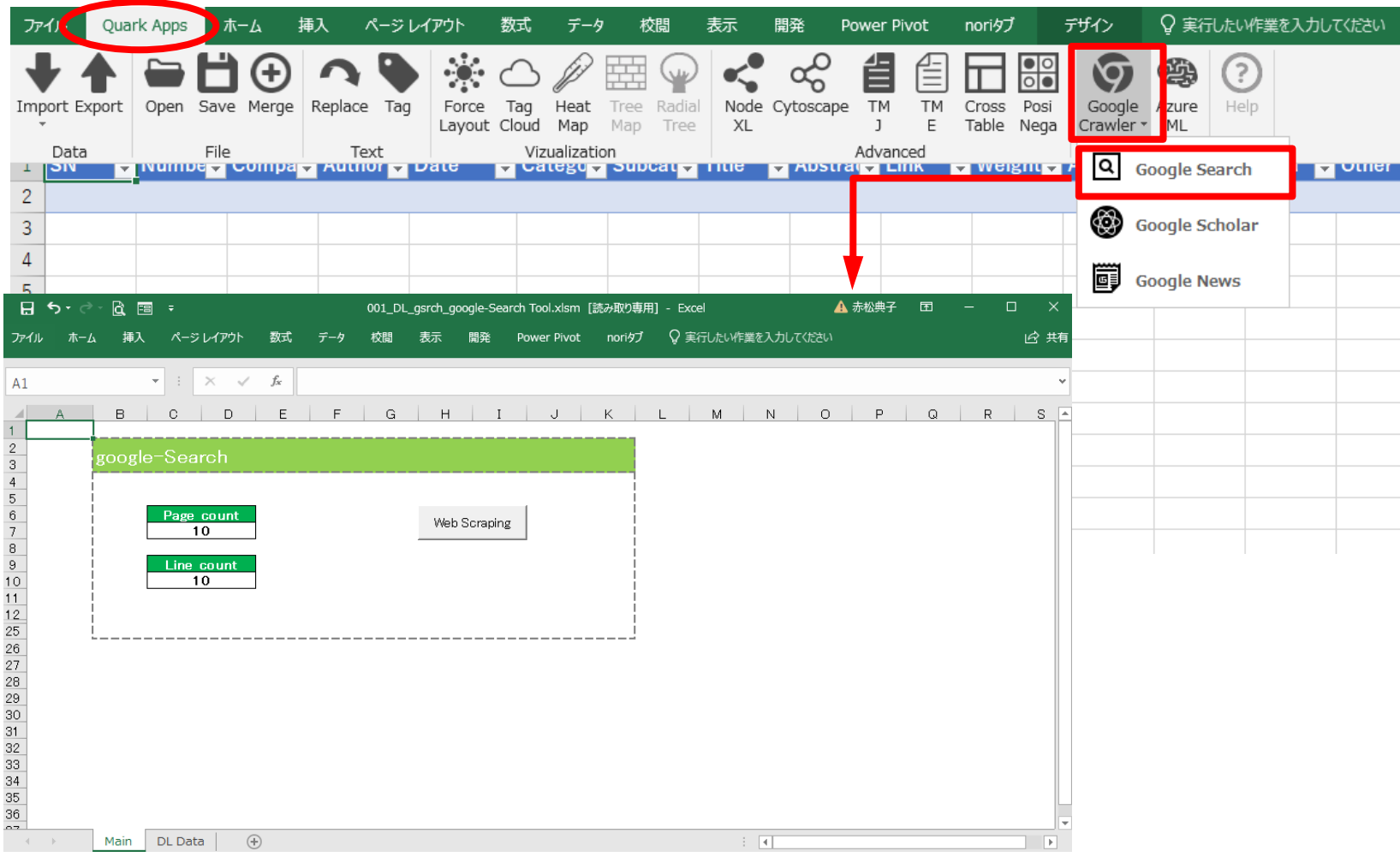

#### **Google Search実行②**

◼ **Web Scrapingボタンを押下すると「OK」メッセージが表示され「OK」を押すと、 Chrome ブラウザが起動します。**

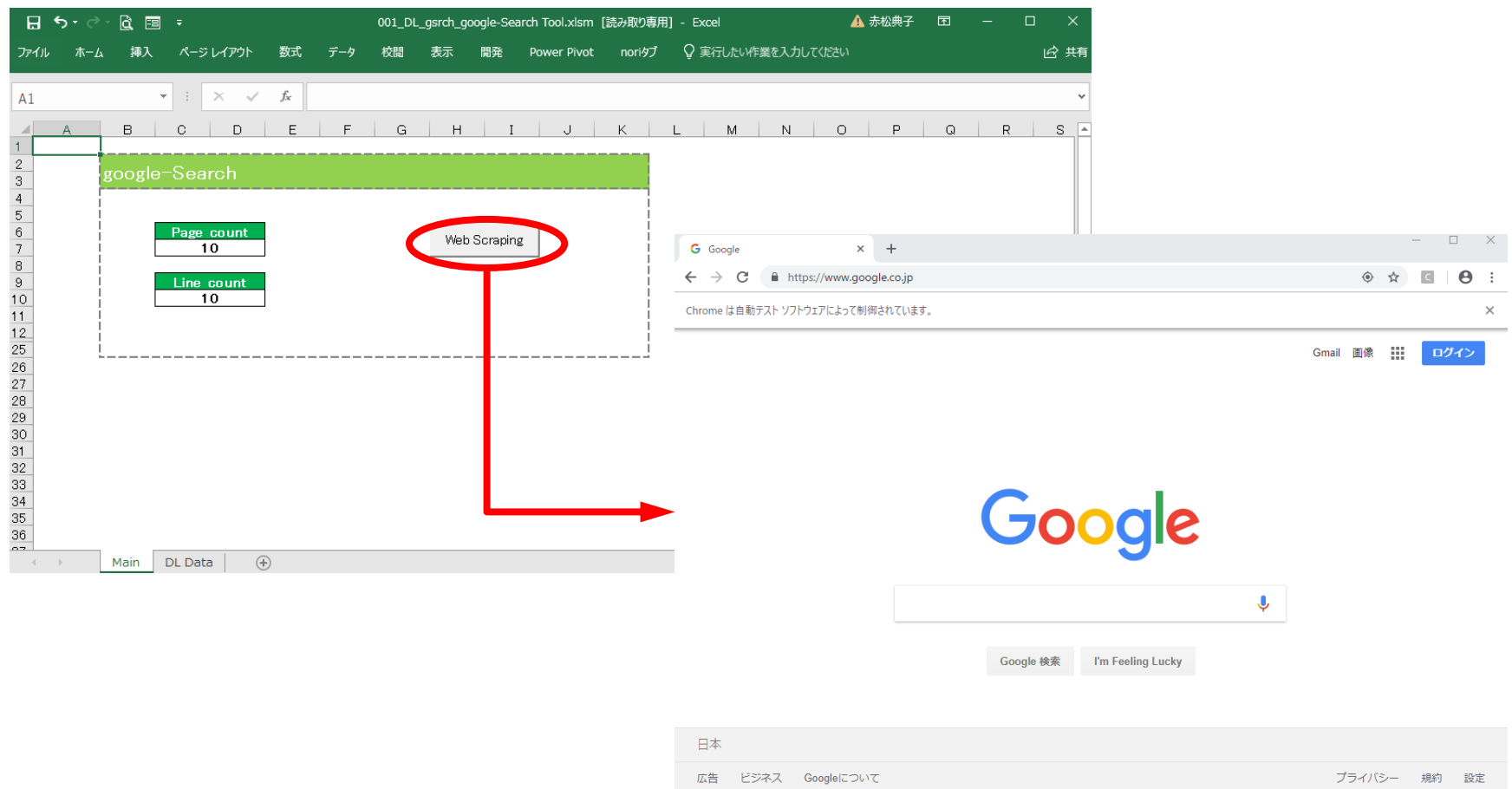

### **Google Search実行③**

#### ◼ **検索結果を表示し、Google Searchツール上に表示されているフォームの「Run」ボ タンを押して実行してください。**

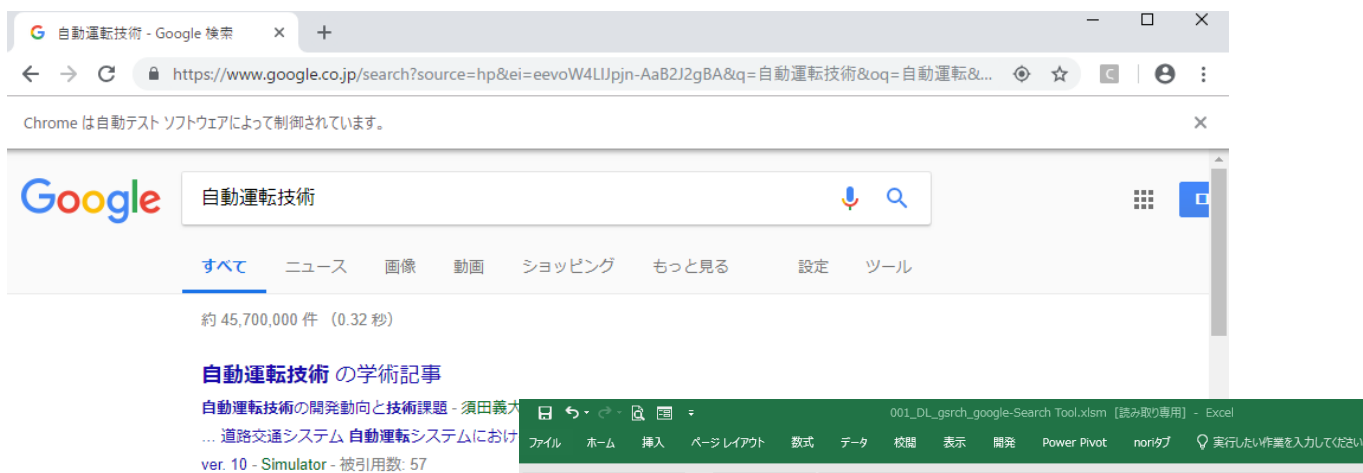

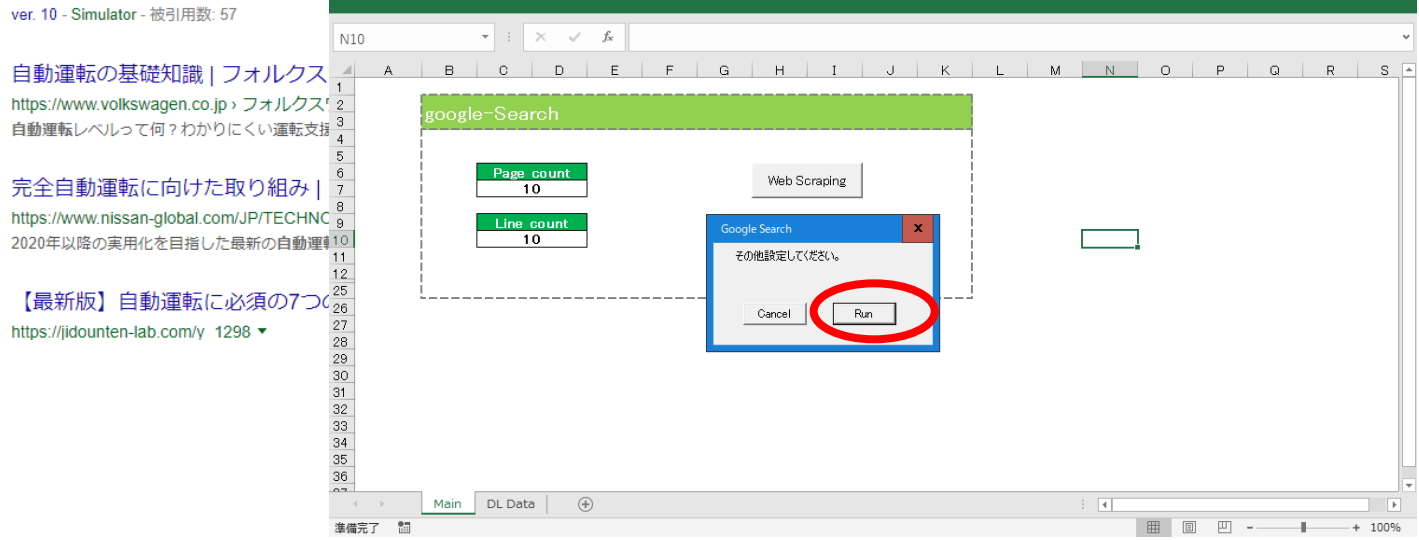

A 赤松典子 **国** 

12 共有

### **Google Search実行④**

◼ **処理が終了したら出力ファイルが選択された状態でDownloadフォルダが開きます。**

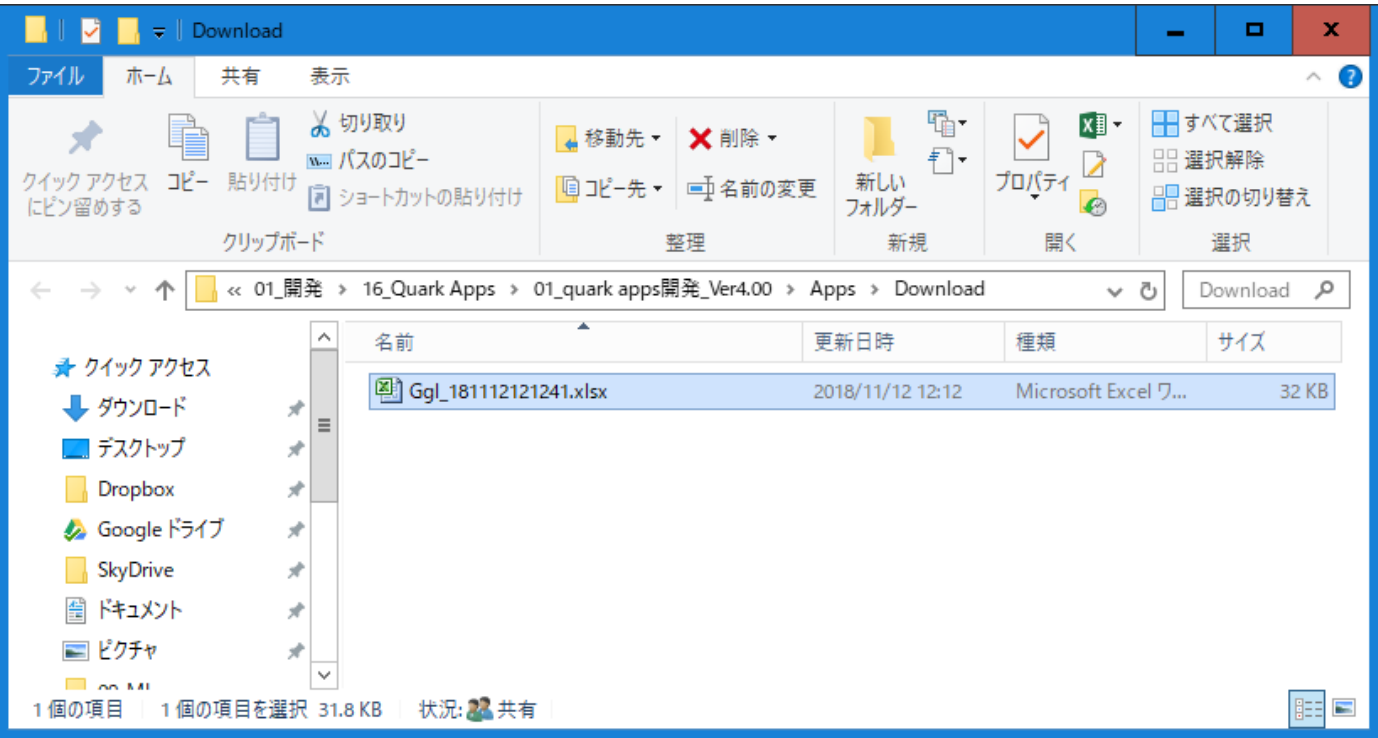

## **Google Schcolar実行**

◼ **Google CrawlerのリストからGoogle Scholarを選択、押下するとツールが起動しま す。※後の手順はGoogle Searchを参照してください。**

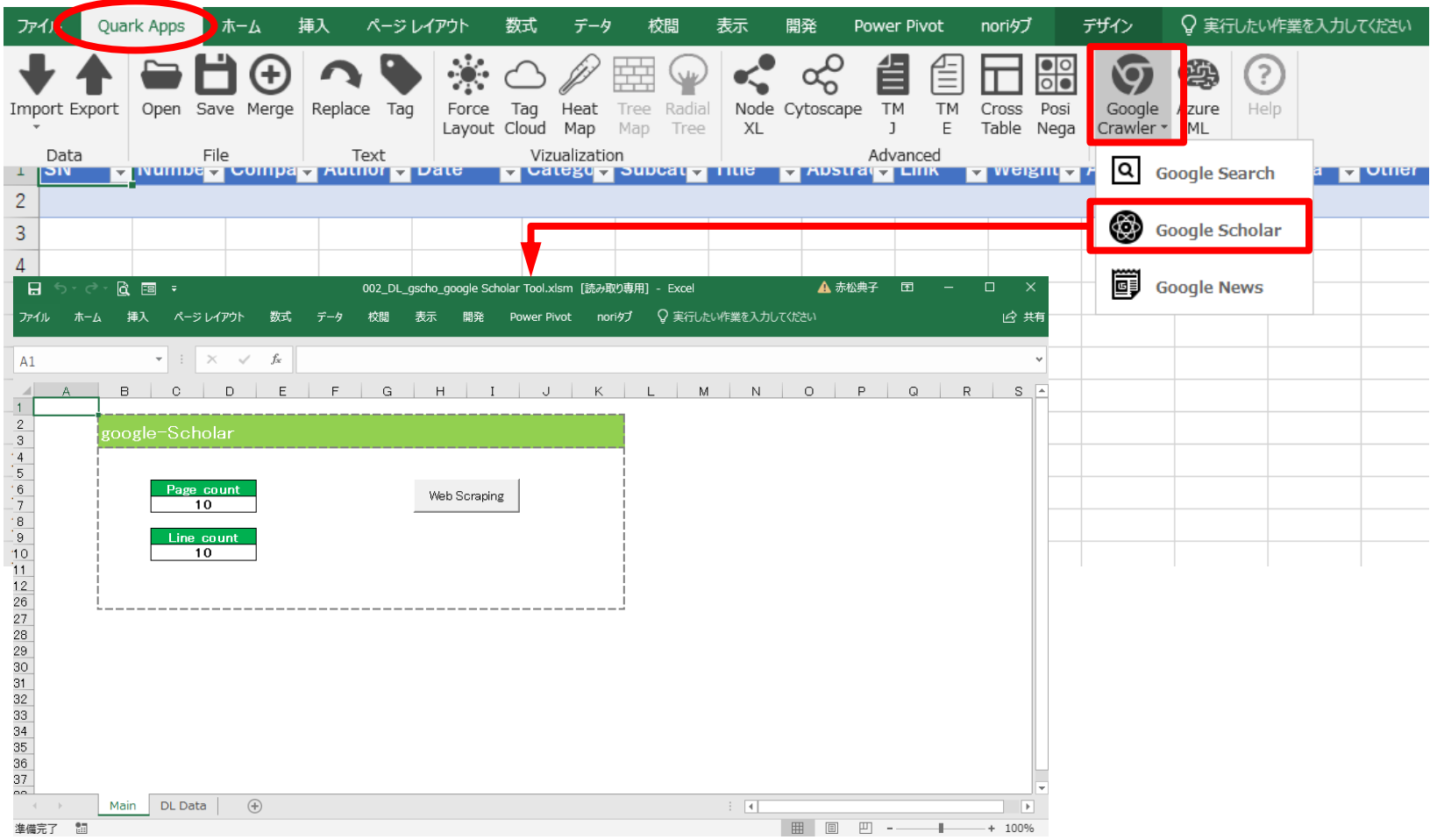

## **Google News実行**

◼ **Google CrawlerのリストからGoogle Newsを選択、押下するとツールが起動します 。※後の手順はGoogle Searchを参照してください。**

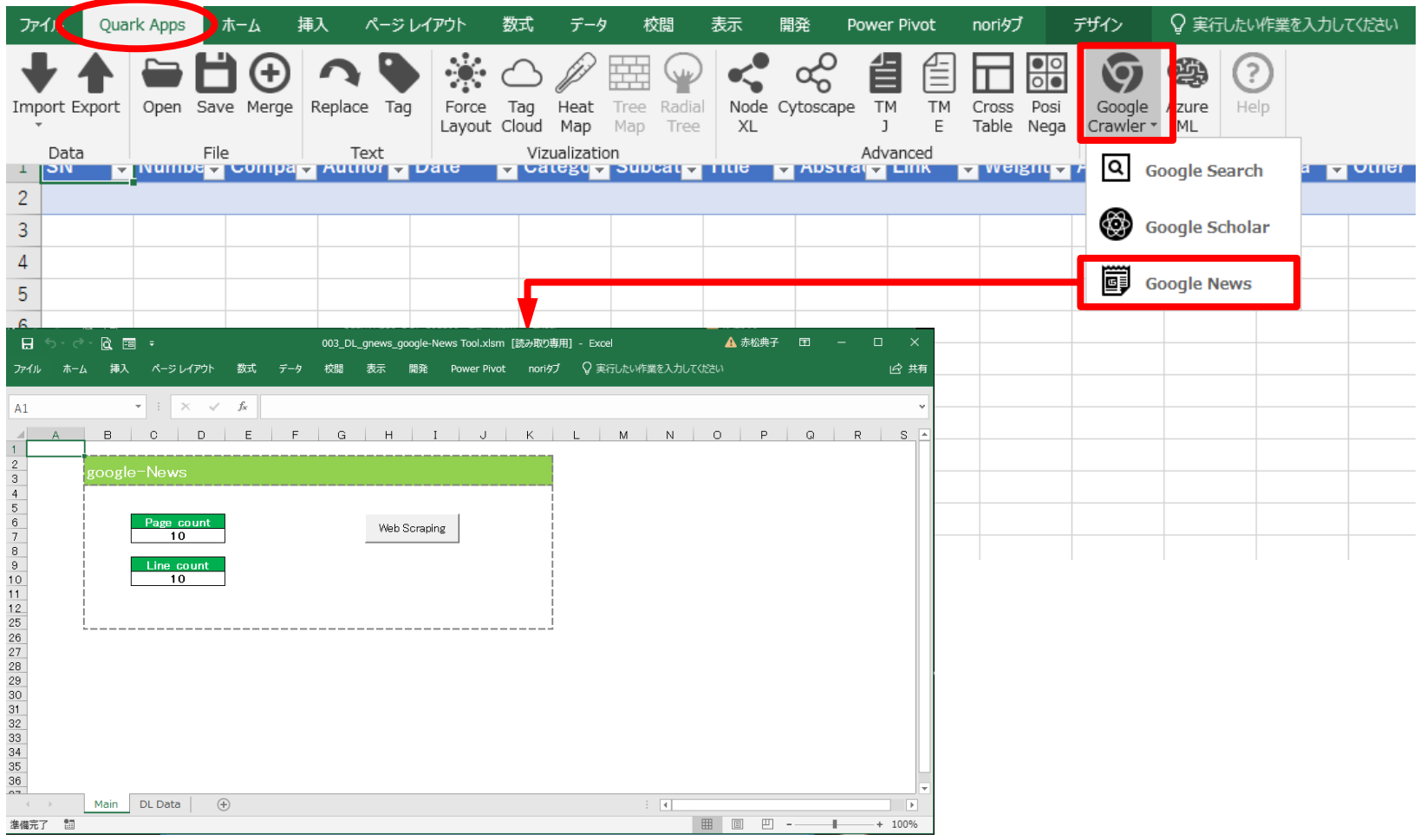

#### **インポート機能について**

- Google Crawlerで出力したファイルはインポートできます。
- Importボタンを押下しリストより選択してください。

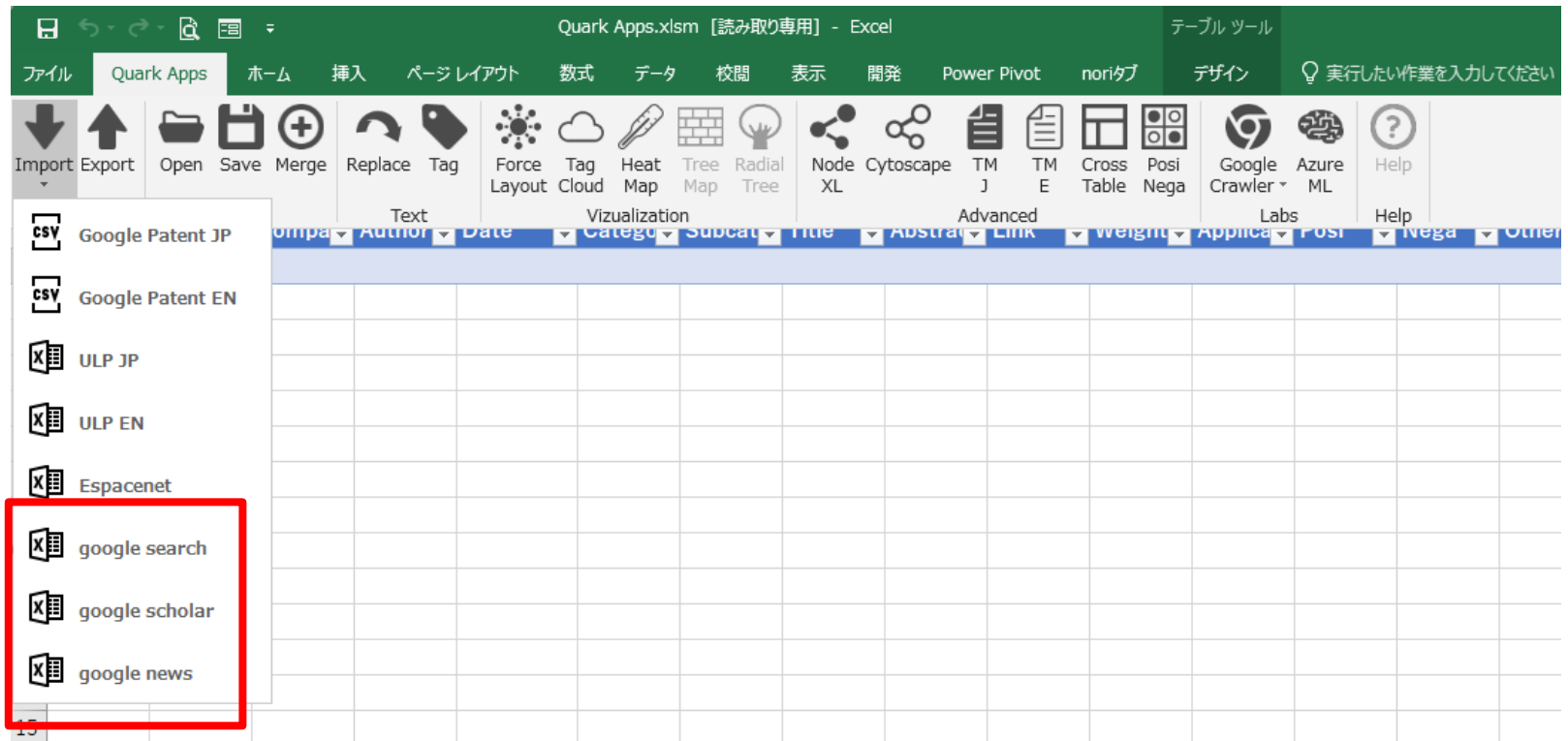

# Quark

クォーク株式会社 141-0001 東京都品川区北品川5-5-15 大崎ブライトコア4F T 03-5755-5015 F 03-3722-3410 https://qrk.co.jp